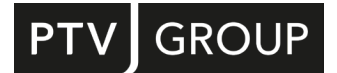

# WAS IST NEU

# in PTV Vissim/Viswalk 2023

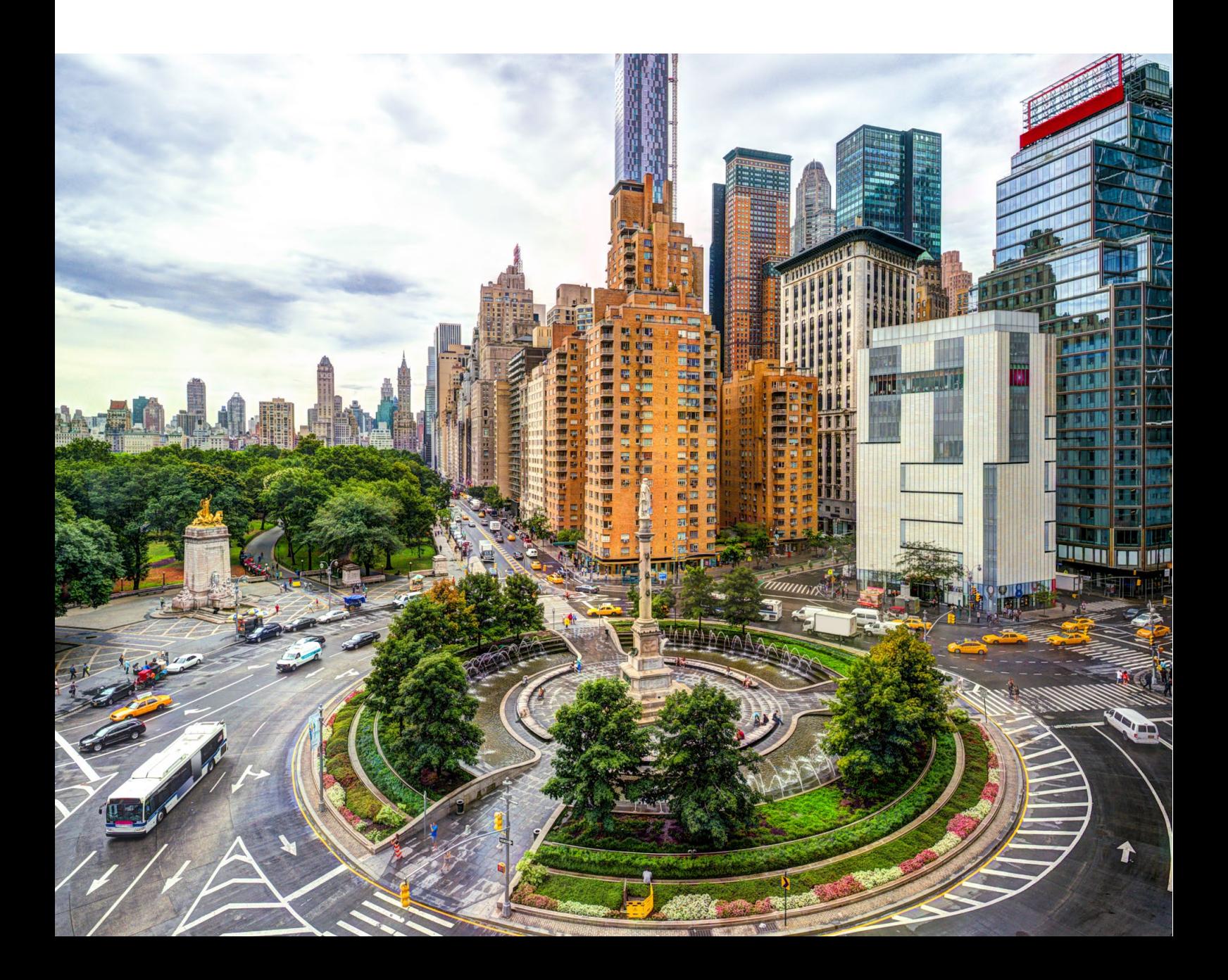

#### Copyright

© 2022 PTV Planung Transport Verkehr GmbH, Karlsruhe

Alle Rechte vorbehalten.

#### Impressum

PTV Planung Transport Verkehr GmbH

Anschrift:

Haid-und-Neu-Str. 15

76131 Karlsruhe, Germany

Geschäftsführung:

Christian U. Haas (Vors.), Johannes Klutz

Kontakt:

Telefon: +49 (0)721 9651-0

Telefax: +49 (0)721-9651-699

E-Mail: info@ptvgroup.com

[www.ptvgroup.com](http://www.ptvgroup.com/)

Eintragung im Handelsregister:

Amtsgericht Mannheim HRB 743055

Umsatzsteuer-ID:

Umsatzsteuer-Identifikationsnummer gemäß §27 a Umsatzsteuergesetz: DE 812 666 053

#### Inhaltsverzeichnis

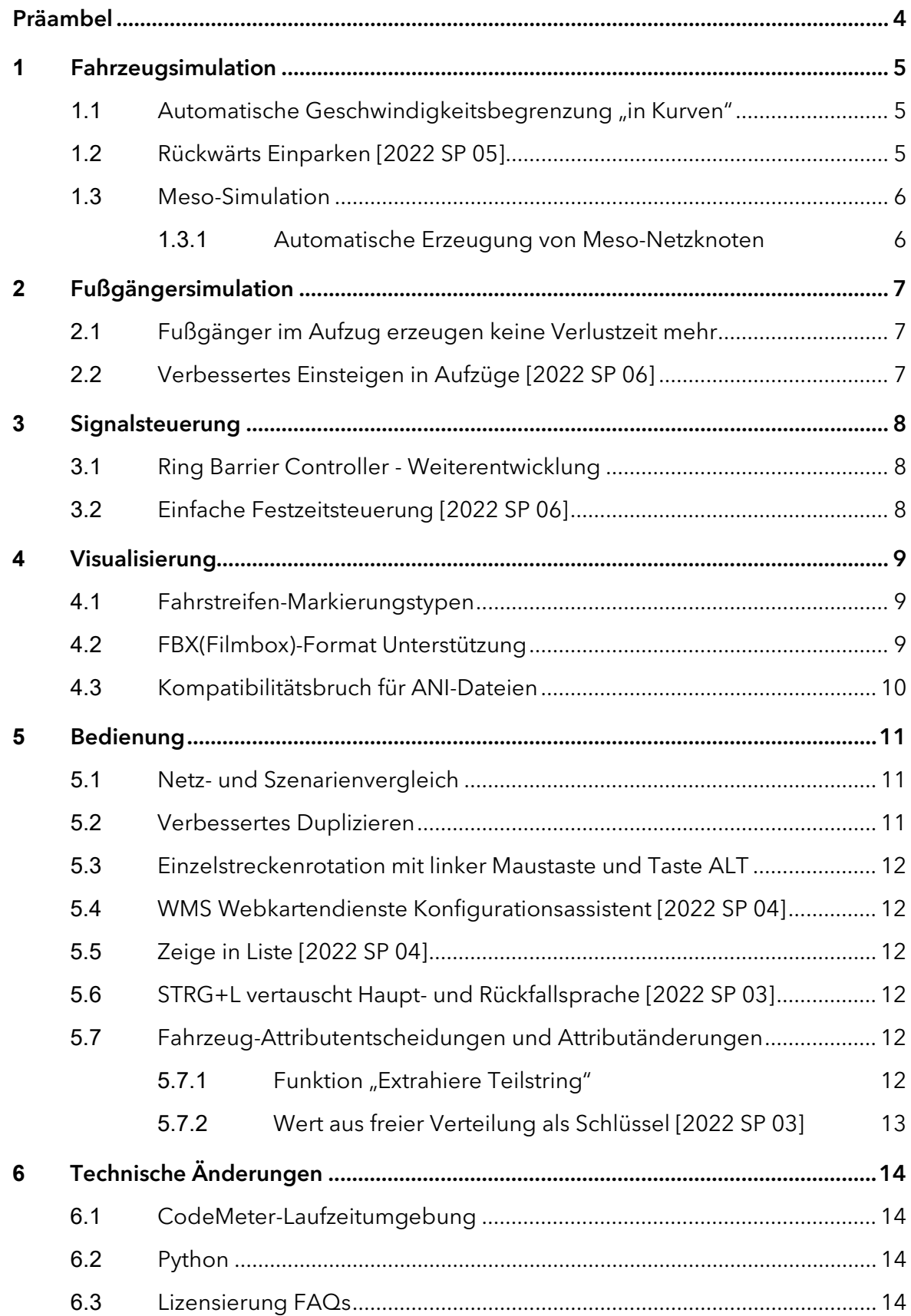

#### <span id="page-3-0"></span>Präambel

Dieses Dokument gibt einen Überblick über die wichtigsten Änderungen in PTV Vissim / Viswalk 2023 gegenüber Version 2022 bezüglich Anwendung und Verhalten. Erweiterungen, die schon in einem Servicepack von Vissim 2022 hinzugefügt wurden, sind hier nur teilweise aufgeführt. Diese Erweiterungen sind vollumfänglich bereits in den Release Notes von Vissim 2022 SP xy beschrieben. Zusätzliche Erweiterungen in Vissim 2023 sind in den Release Notes von Vissim 2023 SP xy beschrieben.

Eine detaillierte Beschreibung der Funktionalität und der Bedienung findet sich in der Online-Hilfe von PTV Vissim 2023 und in dem Dokument "Vissim 2023 - Handbuch.pdf".

# <span id="page-4-0"></span>**1** Fahrzeugsimulation

#### <span id="page-4-1"></span>1.1 Automatische Geschwindigkeitsbegrenzung "in Kurven"

Diese Funktion ist in 2023 Beta nicht vollständig funktionsfähig. Simulation und Ergebnisse sind nicht realistisch. Die Funktion wird erst mit einem Servicepack vollständig zur Verfügung stehen.

Fahrzeuge fahren in Kurven in der Realität in der Regel langsamer als auf geraden Strecken, abhängig vom Radius der Kurve. In Vissim konnte das bisher nur durch Langsamfahrbereiche modelliert werden. Diese Modellierungsvariante ist aufwändig und fehleranfällig, insbesondere wenn bspw. Änderungen der Streckengeometrie eine nachfolgende Anpassung der Langsamfahrbereihe erfordern. Um diesen Aufwand und Modellierungsfehler zu reduzieren bietet Vissim 2023 eine automatische Geschwindigkeitsbegrenzung abhängig von der Kurvigkeit der Strecke.

Mit dem neuen Netzeinstellung-Attribut "Geschwindigkeitsbegrenzung in Kurven" kann die automatische Geschwindigkeitsbegrenzung für ein Netz aktiviert werden.

Zusätzlich können im Netzeditor an Streckenpunkten die neuen Attribute "Radius-Herkunft" und "Radius-Wirkung" verwendet werden, um festzulegen, ob der Radius aus der Streckengeometrie berechnet oder vom Anwender eingegeben wird, und ob bzw. wie der Radius dort wirkt. Für neue Netze und neu erstellte Strecken ist die Standard-Einstellung so, dass die automatische Geschwindigkeitsbegrenzung wirkt ("Radius-Herkunft" ist "Berechnet" und die "Radius-Wirkung" ist "Bremsen"). Beim Lesen bereits vorhandener Netze werden manuell eingegebene Radien nicht verändert. Die automatische Geschwindigkeitsbegrenzung lässt sich nicht mit der Abdriftgeschwindigkeit kombinieren – je Streckenpunkt kann immer nur das Feature wirken, das über das Attribut "Radius-Wirkung" festgelegt ist ("Bremsen", "Abdriften" oder "Keine Wirkung").

Die Funktion "Kurvengeschwindigkeit" erlaubt pro Fahrzeugtyp die Definition einer minimalen, durchschnittlichen und maximalen Wunschkurvengeschwindigkeit abhängig vom Krümmungsradius. Individuelle Fahrzeuge bestimmen ihre Wunschkurvengeschwindigkeit normalverteilt innerhalb dieser Werte, mit derselben Zufallszahl, die auch ihre individuelle Wunschgeschwindigkeit bestimmt – d.h. Fahrer, die eine hohe Wunschgeschwindigkeit haben, sind auch bereit, mit höheren Geschwindigkeiten durch Kuven zu fahren.

<span id="page-4-2"></span>Zeitverluste durch die automatische Geschwindigkeitsbegrenzung gehen nicht in die gemessenen Verlustzeiten ein.

#### **1.2** Rückwärts Einparken [2022 SP 05]

Das Parkplatz-Attribut "Parkrichtung" kann die neuen Werte "Rückwärts > vorwärts" und "Beliebig > umgekehrt" annehmen. In beiden Fällen muss es eine Verbindungsstrecke von der Hauptstrecke zur Parkplatzstrecke geben, die an einer Position stromabwärts beginnt, wo also Fahrzeuge bereits an der Parkplatzstrecke vorbeigefahren sind. An dieser Verbindungsstrecke muss das Attribut "Rückwärts Einparken" gesetzt sein. Außerdem muss es eine Parkplatzroute geben, die von einer Parkplatzroutenentscheidung über

diese Verbindungsstrecke zum Parkplatz führt. Das neue berechnete Attribut "Parkrichtung" dieser Route hat den Wert "Rückwärts". Parkplatzrouten haben als weiteres neues Attribut "Relative Belastung", welches die Wahrscheinlichkeit beschreibt, mit der eine von mehreren Parkplatzrouten von der gleichen Entscheidung zum gleichen Parkplatz genommen wird (analog wie bei statischen Routen zu verschiedenen Zielen).

Im Netzeditor-Spezialmodus "Parkplatzanlage erzeugen" kann jetzt der Prozentsatz der rückwärts einparkenden Fahrzeuge angegeben werden. Wenn dieser 0% ist, werden nur Parkplätze zum vorwärts Einparken erzeugt (mit den benötigten Strecken, Verbindungsstrecken, Routen und Entscheidungen). Wenn der Wert 100% ist, werden nur Parkplätze zum rückwärts Einparken erzeugt (mit den benötigten Netzobjekten). Bei allen anderen Werten werden Parkplätze erzeugt, in die sowohl vorwärts als auch rückwärts eingeparkt werden kann, mit den Verbindungsstrecken und Routen für beide Möglichkeiten.

Die Absicherung ein- und ausparkender Fahrzeuge erfolgt wie beim rückwärts Ausparken automatisch. Es müssen also keine Konfliktflächen oder Querverkehrsstörungen angelegt werden, und es wird empfohlen, in der Nähe solcher Parkplätze auf diese Netzobjekte zu verzichten, um Verklemmungssituationen zu vermeiden. Auf Verbindungsstrecken mit gesetztem Attribut "Rückwärts Einparken" sind überhaupt keine Netzobjekte erlaubt.

#### <span id="page-5-0"></span>**1.3** Meso-Simulation

#### <span id="page-5-1"></span>**1.3.1** Automatische Erzeugung von Meso-Netzknoten

Die neue Funktion "Meso-Netzknoten erzeugen" erzeugt automatisch die für eine mesoskopische Simulation erforderlichen Meso-Netzknoten. Voraussetzung ist, dass das Netz für eine dynamische Umlegung geeignet ist und die Knoten für die dynamische Umlegung vom Typ "Polygon" sind.

Die neue Funktion erspart, ähnlich wie für Netze, die über den ANM-Import erzeugt wurden, die aufwändige und komplizierte manuelle Erzeugung der Meso-Netzknoten und erfüllt die Regeln für die Modellierung von Meso-Netzknoten, sodass mit wenig Zeitaufwand eine mesoskopische Simulation durchgeführt werden kann.

Die Funktion ist erreichbar über einen Menüeintrag unter "Verkehr->Dynamische Umlegung", das Kontextmenü in der Knotenliste oder (wenn Knoten selektiert sind) im Netzeditor.

Das neue Knoten-Attribut "Neuerzeugung zulassen" ermöglicht es, bereits vorhandene Meso-Netzknoten zu erhalten und von der automatischen Neuerzeugung auszuschließen. Dazu muss es im jeweiligen Meso-Netzknoten auf "aus" gesetzt werden.

# <span id="page-6-0"></span>**2** Fußgängersimulation

#### <span id="page-6-1"></span>**2.1** Fußgänger im Aufzug erzeugen keine Verlustzeit mehr

Fußgänger im Aufzug erzeugen keine Verlustzeit mehr. Im Gegensatz zur Wartezeit auf den Aufzug ist die Zeit im Aufzug Teil der Fortbewegung und erzeugt in Vissim 2023 keine Verlustzeit mehr.

## <span id="page-6-2"></span>**2.2** Verbessertes Einsteigen in Aufzüge [2022 SP 06]

Mit dem neuen Aufzugtüren-Attribut "Relativer Aufenthaltsabstand" kann die bevorzugte Aufenthaltsposition von Fußgängern in der Aufzugskabine angepasst werden. Von 0.0 "an der Tür" bis 1.0 "an der Wand gegenüber der Tür" lässt sich das Einsteigeverhalten modellieren. Es sind auch Werte größer 1.0 möglich, wobei größere Werte zu einem immer zügigeren Einsteigen führen.

# <span id="page-7-0"></span>**3** Signalsteuerung

#### <span id="page-7-1"></span>**3.1** Ring Barrier Controller - Weiterentwicklung

Der Funktionsumfang des mit PTV Vissim 2022 eingeführten "neuen" Ring Barrier Controllers wurde erweitert. Neu hinzugekommen sind Konfigurationen, die freilaufende und koordinierte bedingte ÖV-Bevorrechtigungen ermöglichen ("free running TSP" und "coordinated TSP"). Noch in Etwicklung befindet sich die Funktionalität zur absoluten Bevorrechtigung ("preempt"). Diese wird erst mit einem Servicepack volsltändig zur Verfügung stehen.

#### <span id="page-7-2"></span>**3.2** Einfache Festzeitsteuerung [2022 SP 06]

Der neue LSA-Typ "Festzeit (einfach)" ermöglicht die Modellierung (einfacher) signalgruppenbasierter Signalsteuerungen. Doppelanwürfe und eine tageszeitabhängige Signalplanauswahl sind bei diesem LSA-Typ nicht möglich.

Die Signalgruppen-Attribute "Rotende", "Grünende", "Gelb", "Grün-Blinkend-Zeit" und "Rotgelb-Zeit" einer Lichtsignalanlage dieses Typs lassen sich direkt in der Liste der Signalgruppen editieren. Dies ermöglicht eine schnelle Modellierung einfacher Festzeit-Signalsteuerungen.

Außerdem können diese Signalgruppen-Attribute während der Simulation geändert werden, z.B. durch Attributänderungen oder COM-Skripte, was mit etwas Kreativität die Modellierung verkehrsabhängiger Steuerungen erlaubt.

"Festzeit (einfach)" ist der erste LSA-Typ, der in Vissim auf Linux zur Verfügung steht und bei dem im Szenariomanagement Attribut-Änderungen von Signalgruppen der gleichen LSA aus verschiedenen Modifikationen kombiniert werden können.

# <span id="page-8-0"></span>**4** Visualisierung

#### <span id="page-8-1"></span>**4.1** Fahrstreifen-Markierungstypen

Die neuen Fahrstreifen-Markierungstypen erlauben die Verwendungen "lokaler" Fahrstreifenmarkierungen. Bisher ließen sich Fahrstreifenmarkierungen, also die gestrichelten Linien zwischen den Fahrstreifen, nur global für das gesamte Modell schalten und einstellen. Die neuen Fahrstreifen-Markierungstypen erlauben unterschiedliche Strichelungen und eine fahrstreifenfeine Zuordnung. Dadurch werden bspw. Modellierungen von eigenen Markierungen zur Abgrenzung von Parallel-Parkplätzen, Busfahrstreifen, (keine) Abgrenzung von überbreiten Fahrbahnen oder Seitenstreifen auf Autobahnen möglich.

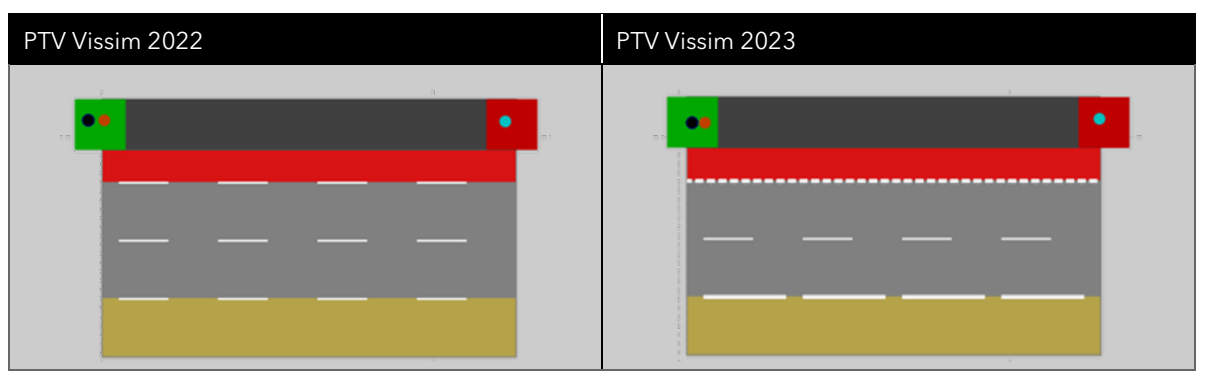

In einem Fahrstreifen-Markierungstyp können Farbe, Strichbreite, Strichlänge und Lückenlänge eingestellt werden. Durch seine Zuordnung zu einem Fahrstreifen einer Strecke wird die Fahrstreifen-Markierung auf der linken Seite dieses Fahrstreifens festgelegt.

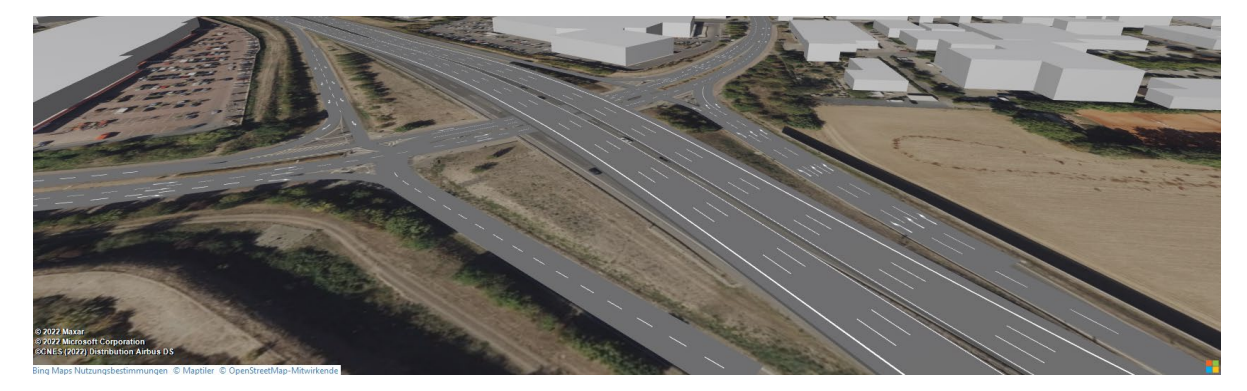

# <span id="page-8-2"></span>**4.2** FBX(Filmbox)-Format Unterstützung

Vissim 2023 unterstützt das FBX(Filmbox)-Format. Dieses Format ist ein weitverbreiteter Standard von 3D-Softwares wie Autodesk oder Blender. Das Format erlaubt Animationszustände, die kontrolliert verwendet werden können. Bisher war die Verwendung von Animationen und bestimmten Zuständen zur Darstellung bspw. einer sich schließenden oder öffnenden Schranke nur umständlich und mit Einschränkungen realisierbar.

Vissim 2023 enthält neue Standard-3D-Modelle im FBX-Format, die auch von den Auslieferungsbeispielen verwendet werden.

Die bisher ausgelieferten Standard-3D-Modelle im V3D-Format befinden sich nach einer Neuinstallation noch im Verzeichnis "Exe\3DModels\\_Legacy (files will not be distributed with future versions)\", und inpx-Dateien mit Verweisen auf die alten Standardmodelle finden diese beim Einlesen automatisch in diesem Verzeichnis. In zukünftigen Versionen werden diese nicht mehr mit ausgeliefert werden. Bei Bedarf können die zuletzt ausgelieferten Dateien manuell gesichert und verwendet werden.

#### <span id="page-9-0"></span>**4.3** Kompatibilitätsbruch für ANI-Dateien

Die Animationsdateien im ANI-Format haben sich geändert und sind nicht mehr mit früheren Versionen kompatibel.

ANI-Dateien, die in Vissim 2023 oder neuer gespeichert wurden, können nicht mit Vissim 2022 oder früher geöffnet werden.

ANI-Dateien, die in Vissim 2022 oder früher gespeichert wurden, können nicht mit Vissim 2023 oder neuer geöffnet werden.

# <span id="page-10-0"></span>**5** Bedienung

### <span id="page-10-1"></span>**5.1** Netz- und Szenarienvergleich

Vissim 2023 bietet die Möglichkeit, Netze und Szenarien miteinander zu vergleichen und die Unterschiede in Form eines interaktiven Baums und im Netzeditor darzustellen.

Die neue Funktion "Aktuelles Netz mit Netzdatei vergleichen..." im Menu "Datei->Netze vergleichen und überführen" ermöglicht den Vergleich des aktuell geladenen Netzes mit einem anderen Netz.

In Netzen, die mit dem Szenariomanagement verwaltet werden, lässt sich über das Kontextmenü "Mit geladenem Szenario vergleichen..." ein Szenario mit dem geladenen Szenario vergleichen. Ebenfalls über das Kontextmenü "Inhalt für ausgewähltes Szenario/Modifikation anzeigen…" lässt sich ein Szenario oder eine Modifkation laden und mit dem Basisnetz bzw. ihrem Ausgangszustand (Basisnetz plus alle abhängigen Modifikationen) vergleichen.

Der Vergleich zeigt alle Änderungen auf Attributebene, sowie hinzugefügte oder gelöschte Objekte. Die Unterschiede werden in einer neuen Ansicht als Baumstruktur dargestellt. Dabei werden geänderte (blau), hinzugefügte (grün) oder gelöschte (rot) Objekte oder Attribute unterschiedlich markiert. Im Netzeditor werden betroffene Polygonoder Polylinienobjekte (Strecken, Knoten, Ausschnitte, Flächen, Hindernisse, Rampen und Aufzüge) mit der gleichen Farbe markiert. Der Netzeditor lässt sich mit der neuen Ansicht auf gewohnte Weise synchronisieren.

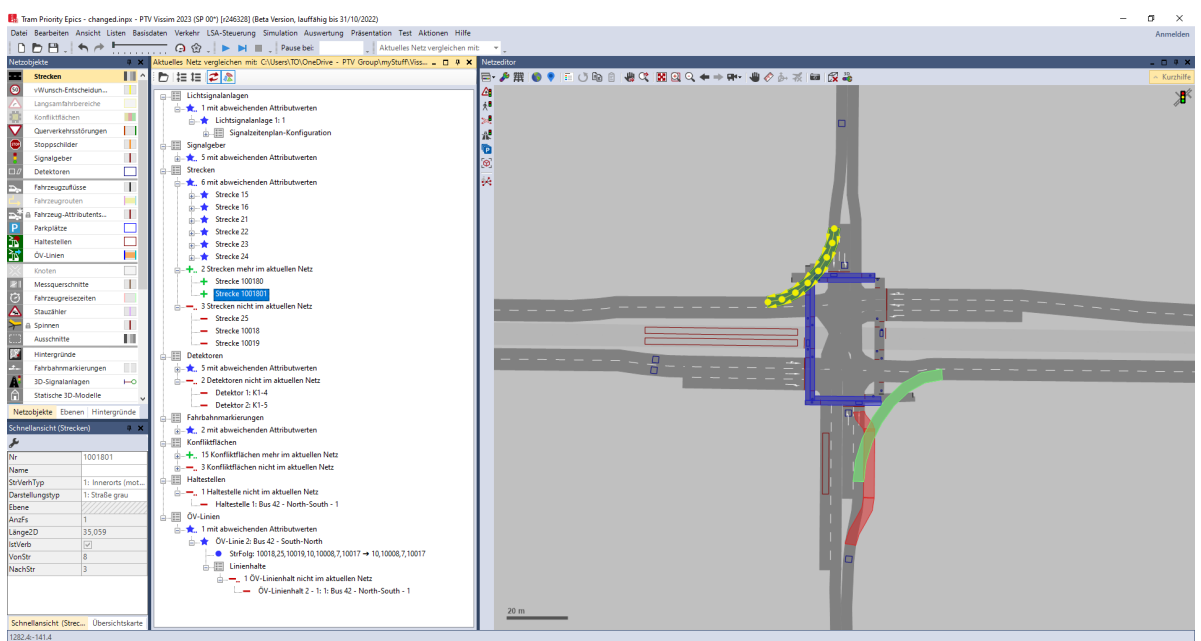

# <span id="page-10-2"></span>**5.2** Verbessertes Duplizieren

Das Kopieren und Einfügen von Mehrfachselektionen innerhalb eines Netzes wurde verbessert. Dies betrifft insbesondere das Verhalten von Mehrfachselektionen, die in sich nicht geschlossen sind, also wenn Referenzen zu Objekten außerhalb der Mehrfachselektion vorhanden sind. Bspw. wenn Flächen mit Wartebereichen für Haltestellen ohne

die Haltestelle selbst kopiert werden oder Flächen, die das Ziel einer Fußgängerrouten sind ohne die Fußgängerroute selbst. Bisher wurden Objekte mit Referenzen zu Objekten außerhalb der Mehrfachselektion nicht eingefügt. Mit Vissim 2023 werden solche Objekte eingefügt, wobei Referenzen auf Objekte außerhalb der Selektion auf die Referenz des Originalobjekts gesetzt werden.

Das neue Verhalten erlaubt ein schnelles, intuitives und komfortables Kopieren und Einfügen (auch Ziehen und Verschieben mit linker Maustaste und mit gedrückter Taste STRG). Damit ist es jetzt bspw. auch möglich, Verbindungsstrecken einfach zu kopieren und einzufügen.

#### <span id="page-11-0"></span>**5.3** Einzelstreckenrotation mit linker Maustaste und Taste ALT

Die Geste "Ziehen mit linker Maustaste mit gedrückter Taste ALT" funktioniert jetzt auch bei einzelnen Strecken und erlaubt die Rotation der selektierten Strecke. Zuvor war dies nur bei einer Selektion mit mehreren Strecken gleichzeitig möglich.

#### <span id="page-11-1"></span>**5.4** WMS Webkartendienste Konfigurationsassistent [2022 SP 04]

In den Benutzereinstellungen gibt es unter "GUI" und "Hintergrundkarten" nun einen neuen Dialog der das komfortable Hinzufügen und Konfigurieren von benutzerdefinierten Webkartendiensten (Web Map Services, WMS) ermöglicht. Das detaillierte manuelle Spezifizieren einer URL ist nicht mehr nötig.

#### <span id="page-11-2"></span>**5.5** Zeige in Liste [2022 SP 04]

Aus Listen können nun die Listen anderer Netzobjekte über das Kontextmenü des Spaltenkopfes geöffnet werden. Diese Funktionalität ist verfügbar für alle Attribute, die auf andere Netzobjekte mit einer eigenen Liste verweisen. Zum Beispiel können Sie aus der Liste aller "Fahrzeuge im Netz" direkt die Liste der Fahrzeugtypen öffnen, indem Sie per Rechtsklick auf den Spaltenkopf "Fahrzeugtyp" das Kontextmenü öffnet und dort "Fahrzeugtypen anzeigen" auswählen.

#### <span id="page-11-3"></span>**5.6** STRG+L vertauscht Haupt- und Rückfallsprache [2022 SP 03]

<span id="page-11-4"></span>Das neue globale Tastenkürzel Strg+L vertauscht die Haupt- und die Rückfallsprache in den Benutzereinstellungen.

#### **5.7** Fahrzeug-Attributentscheidungen und Attributänderungen

Es gibt zusätzliche neue Möglichkeiten für Fahrzeug-Attributentscheidungen und Attributänderungen.

#### <span id="page-11-5"></span>**5.7.1 Funktion "Extrahiere Teilstring"**

Die neue Funktion "Extrahiere Teilstring ("x"; "s"; n)" (WORDN) ermöglicht es, aus einem String "x" unter Verwendung des Trennzeichens "s" den "n"-ten Teilstring zu extrahieren. Bspw. kann so die Nummer der zweiten Strecke der Streckenfolge einer Fahrzeugroute extrahiert werden.

 $WORDN($ "10120,33,10121";",";2) = 33

#### <span id="page-12-0"></span>**5.7.2** Wert aus freier Verteilung als Schlüssel [2022 SP 03]

Freie Verteilungen können nun in Attributänderungen und Attributentscheidungen genutzt werden, um Referenzen auf andere Objekte zu setzen. Der gezogene Zufallswert aus der freien Verteilung wird gerundet und als Schlüssel für das am Zielattribut zu setzende Objekt interpretiert.

# <span id="page-13-0"></span>**6** Technische Änderungen

#### <span id="page-13-1"></span>**6.1** CodeMeter-Laufzeitumgebung

<span id="page-13-2"></span>Die mitgelieferte CodeMeter-Laufzeitumgebung wurde auf Version 7.40b aktualisiert.

#### **6.2** Python

<span id="page-13-3"></span>PTV Vissim 2023 installiert Python 3.9 direkt unterhalb des Vissim-Exe Verzeichnisses. Dies stellt sicher, dass von Vissim Skripten eine kompatible Python Version verwendet wird, und reduziert Probleme im Zusammenspiel mit anderen globalen Python Installation auf dem System Es ist nicht mehr notwendig Python manuell zu installieren.